# **Ministère de l'Economie, des Finances et de l 'Industrie**

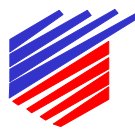

**Secrétariat d'Etat à l'Industrie**

# **Certificat d'examen n° 99.00.270.002.1 du 28 juillet 1999**

**Direction de l'action régionale et de la petite et moyenne industrie Sous-direction de la métrologie**

# **Banc à rouleaux VDO KIENZLE modèle 1601- 26 pour l'installation et la vérification périodique des chronotachygraphes**

\_\_\_\_\_\_\_\_\_

Le présent certificat d'examen est prononcé en application du décret n° 88-682 du 6 mai 1988 modifié relatif au contrôle des instruments de mesure, du décret n° 81-883 du 14 septembre 1981 relatif aux modalités du contrôle des chronotachygraphes utilisés dans les transports par route, modifié par les décrets n° 86-1071 du 24 septembre1986 et n° 86- 1130 du 17 octobre 1986, et des deux arrêtés pris pour son application : l'arrêté du 14 septembre1981 modifié et l'arrêté du 1<sup>er</sup> octobre 1981 modifié.

# **FABRICANT :**

VDO Kienzle GmbH Postfach 1640 - D-78006 Villingen-Schwenningen (Allemagne)

#### **DEMANDEUR** :

Société VDO Kienzle France Centre routier - 8, rue latérale 7 - BP 377 -94154 Rungis Cedex

# **OBJET** :

Le présent certificat d'examen complète les décisions d'agrément n° 93.00.270.0031.1 du 01 septembre 1993 (1) et n° 96.00.270.002.1 du 14 août 1996 (2).

# **CARACTÉRISTIQUES** :

Le banc à rouleaux VDO KIENZLE modèle 1601-26 faisant l'objet du présent certificat d'examen diffère du modèle agréé par les décisions précitées par une modification des fonctions du terminal d'affichage BTC2, modèle 1602.31/1, qui permet :

- la détermination du coefficient caractéristique W du véhicule,
- la détermination de la circonférence effective l du pneumatique,
- la visualisation de la constante k intégrée au chronotachygraphe,
- l'introduction d'un facteur de correction pour la détermination du coefficient W et de la circonférence l,
- l'indication permanente de la vitesse du véhicule ,

et aussi :

- la réalisation manuelle de la vérification de chronotachygraphes électroniques, par l'utilisation des fonctions "vitesse" et "distance" .
- la réalisation semi-automatique des disques d'essais des chronotachygraphes électroniques,
- l'introduction, dans un chronotachygraphe VDO KIENZLE , modèle 1319, des données d'installation et la lecture de la distance parcourue depuis la date de première installation.

#### **SCELLEMENTS** :

Le scellement du terminal BTC 2 est assuré par un pastille plastique recevant lors de la vérification avant mise en service ou après réparation ou modification, la marque du poinçon des essais partiels.

#### **INSCRIPTIONS RÉGLEMENTAIRES :**

La plaque d'identification des instruments concernés par le présent agrément doit porter le numéro et la date de la présente décision.

#### **CONDITIONS PARTICULIÈRES DE VÉRIFICATION :**

Le logiciel du terminal BTC2 faisant l'objet de la présente décision est référencé :

06 : 0A

Tout terminal BTC2, en service, devant être équipé de ce logiciel, devra après modification être vérifié par la direction régionale de l'industrie, de la recherche et de l'environnement.

# **DÉPÔT DE MODÈLE** :

Le dossier, les plans et schémas sont déposés à la sous-direction de la métrologie, à la direction régionale de l'industrie, de la recherche et de l'environnement de l'Ile de France sous la référence DA 13-1588 et chez le demandeur.

# **VALIDITÉ** :

La présente décision d'agrément est valable jusqu'au  $1<sup>er</sup>$  septembre 2003.

#### **ANNEXES :**

- notice descriptive,
- photographie du terminal de commande BTC2 installé sur son support.
- scellement : vue de la face arrière.

Pour le secrétaire d'Etat et par délégation, par empêchement du directeur de l'action régionale et de la petite et moyenne industrie, l'ingénieur en chef des mines

J.F. MAGANA

*(*1) Revue de métrologie, septembre1993, page 1162.

(2) Revue de métrologie, novembre 1996, page 376.

# **Banc à rouleaux VDO KIENZLE modèle 1601- 26**

 $\overline{\phantom{a}}$  , where  $\overline{\phantom{a}}$ 

Notice descriptive \_\_\_\_\_\_\_\_\_

# **1 - FONCTIONS DU MODULE BTC2**

A la mise sous tension ou en appuyant sur la touche "--" , la référence du logiciel s'affiche sous la forme:

BTC - 06 : 0A.

Le module BTC2 affiche ensuite les différentes fonctions :

CO=X.X% FR=SER  $F1 = CORRECTION VAL$  $F2 = W-ADAPTE$ F3 = TEST APPAREIL F4 = PROGRAMMATION

avec CO : facteur de correction FR : position de la poutre SER : position haute de la poutre DES : Position basse de la poutre

# **1 - 1 - F1 = CORRECTION VAL**

Cette touche F1 permet de modifier le facteur de correction.

La touche W permet la détermination du coefficient caractéristique W du véhicule,

La touche L permet la détermination de la circonférence effective l du pneumatique.

La touche K permet la visualisation et le réglage de la constante k intégrée au chronotachygraphe,

# **1 - 2 - F2 = W-ADAPTE**

Cette touche F2 permet la lecture du W corrigé.

# **1 - 3 - F3 = TEST APPAREIL**

Cette touche F3 permet d'accéder aux sous-programmes suivants :

- TEST VITESSE :

Cette fonction permet, après introduction de la constante K intégrée au chronotachygraphe, le contrôle des vitesses du chronotachygraphe, de 20 km/h à 200 km/h.

- TEST COMP. DISTANCE,

Cette fonction permet le contrôle de la distance parcourue de 0 à 1200 mètres.

- DIAGRAMME DE TEST

Cette fonction permet, après introduction de la constante K (  $2400 \leq K \leq 35000$ ) intégrée au chronotachygraphe et de la vitesse maximale, le déroulement du cycle suivant:

- 3 minutes à vitesse maximale, coupure brutale et signal acoustique pour vérification de la verticalité,
- 3 minutes à vitesse nulle,
- des paliers de 3 minutes chacun, aux vitesses préconisées en fonction de la vitesse maximale du chronotachygraphe.

Ensuite un signal émis toutes les 3 minutes permet la vérification manuelle des activités chauffeurs".

# **1 - 4 - F4 = PROGRAMMATION**

Cette fonction permet l'introduction dans un chronotachygraphe VDO- Kienzle, modèle 1319, des données d'installation et la lecture de la distance parcourue depuis la date de première installation .

Ce programme se décompose en deux sous-programmes :

- DONNEES POUR INSTALLATION

- DISTANCE PARCOURUE.

Le sous-programme " DONNEES POUR INSTALLATION" permet la lecture et l'introduction, entre autres, des données suivantes :

- première date d'installation du chronotachygraphe,
- nombre d'impulsions par kilomètre : W,
- numéro d'agrément de l'installateur,
- kilométrage du véhicule,
- date d'intervention,
- valeur de la vitesse maximale autorisée du véhicule.

Le sous-programme " DISTANCE PARCOURUE" permet la lecture de la distance parcourue depuis la date de première installation du chronotachygraphe.

# VUE DE LA FACE ARRIERE DU TERMINAL DE COMMANDE (BTC 2)

ŧ

i.

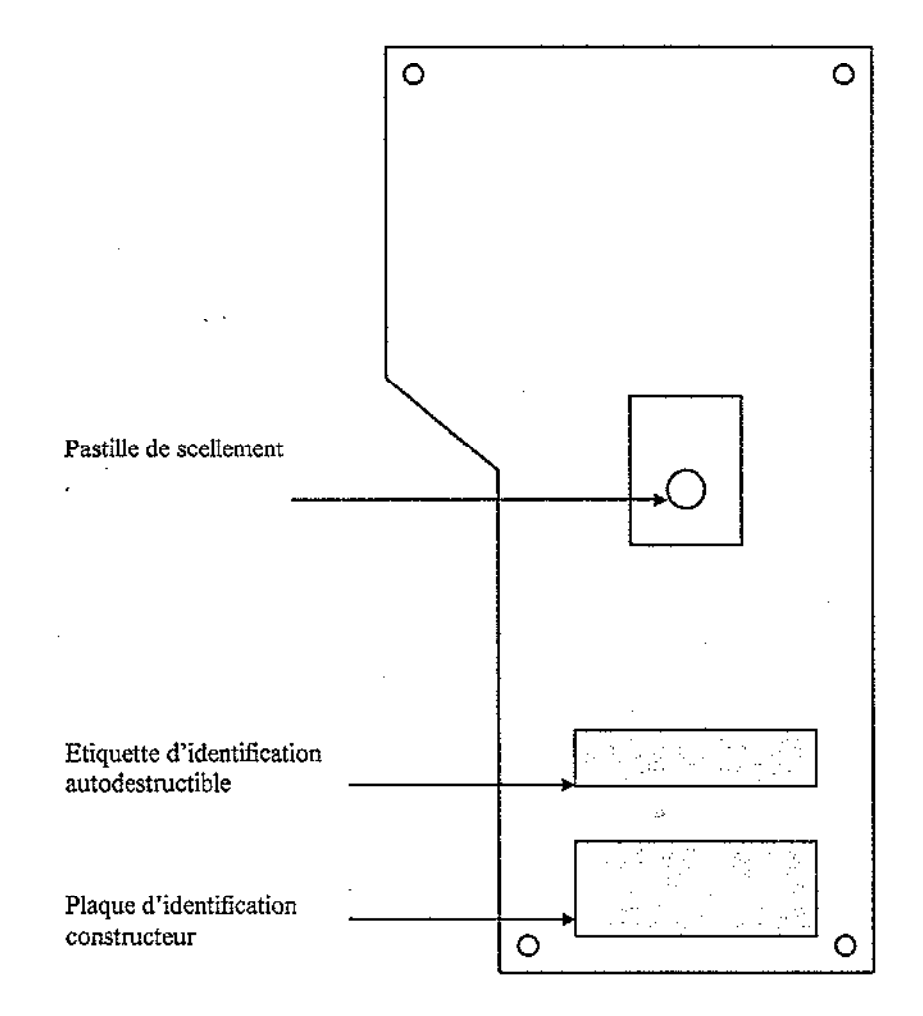

DA 13-15-33

# **PHOTOGRAPHIE DU TERMINAL DE COMMANDE (BTC 2)**

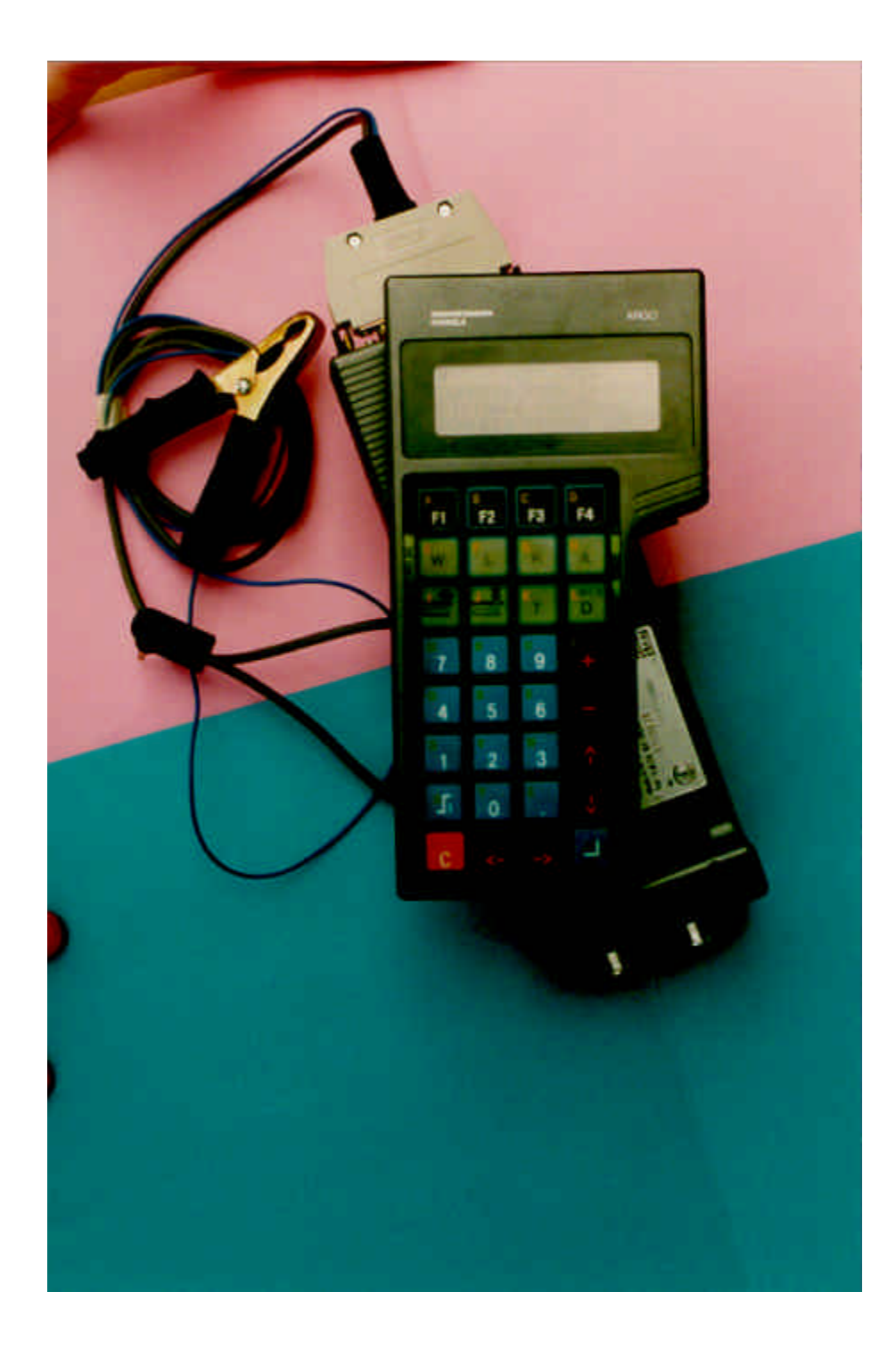